# Lathund för programstudenternas kursval

# Innehållsförteckning

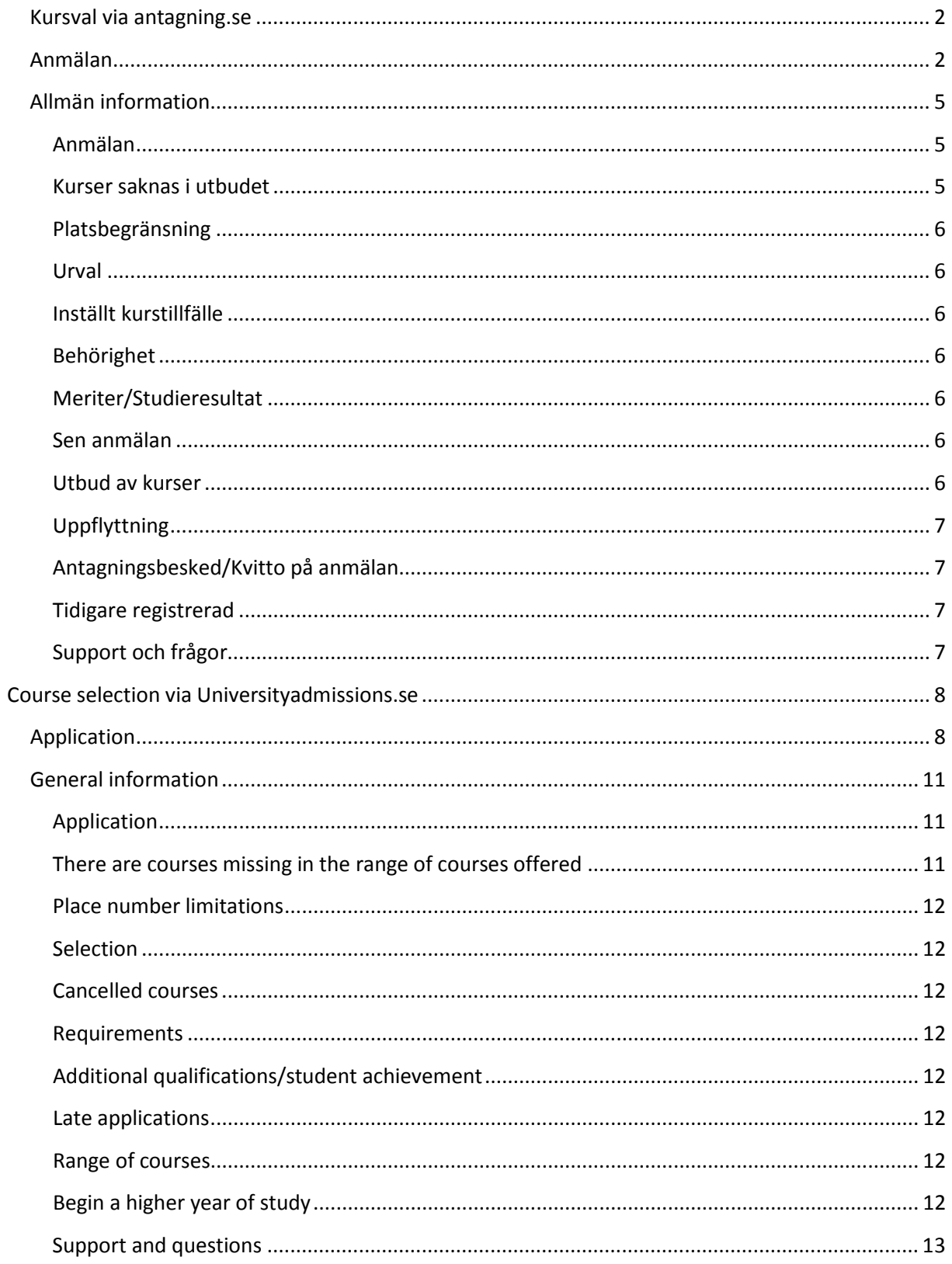

# <span id="page-1-0"></span>**Kursval via antagning.se**

# <span id="page-1-1"></span>**Anmälan**

Öppna hemsidan [www.antagning.se](http://www.antagning.se/) och välj "Logga in" i högra hörnet.

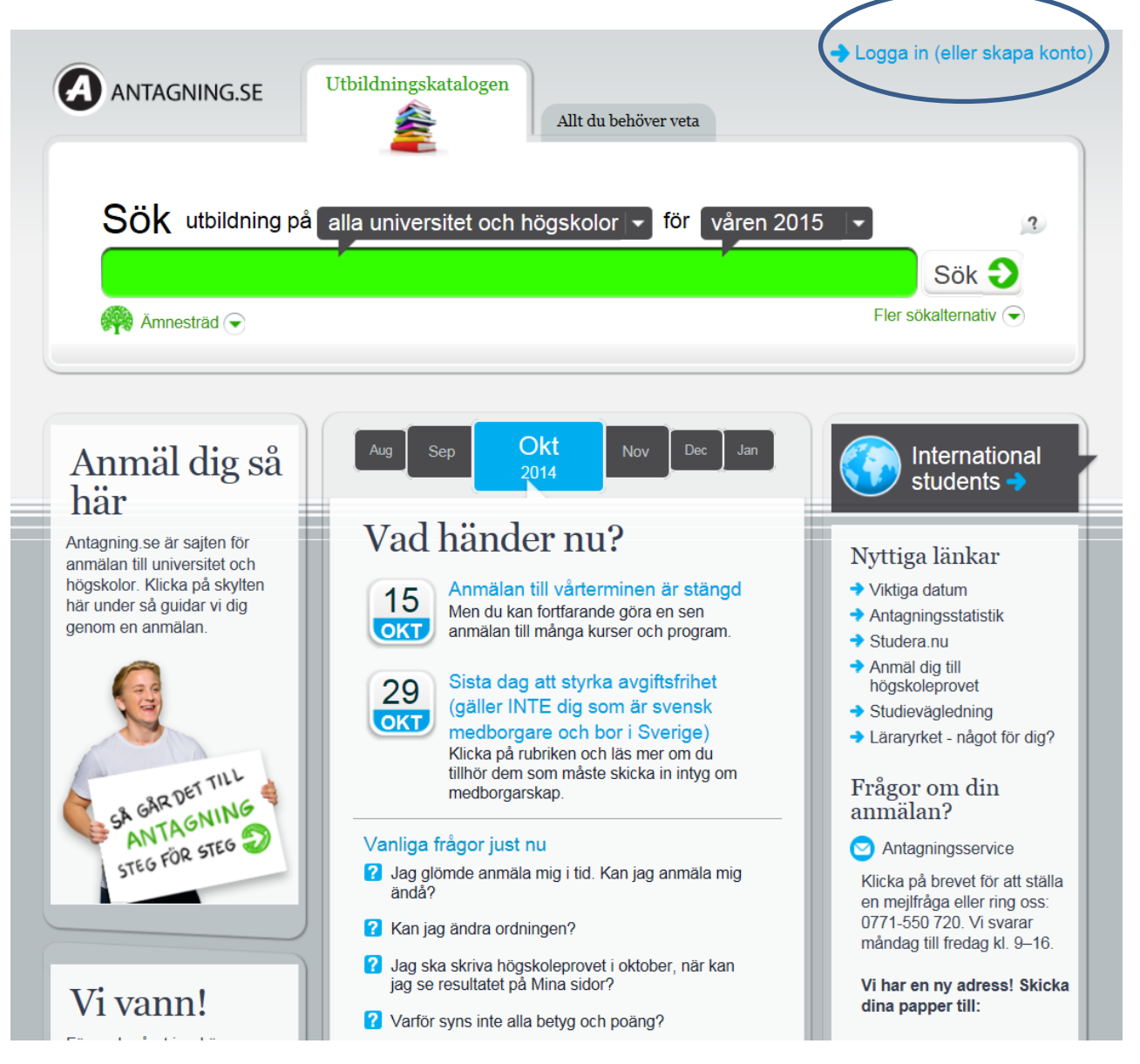

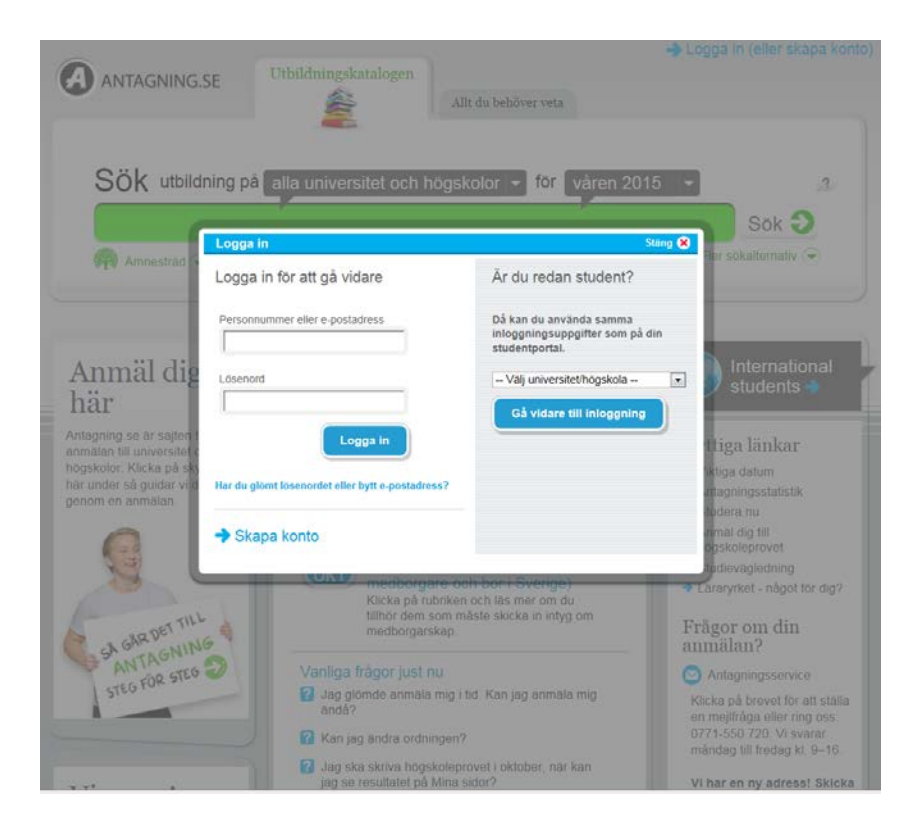

Välj "Kungl Tekniska Högskolan" i rullistan och tryck på "gå vidare till inloggning". Du slussas nu vidare till ditt KTH-konto där du loggar in för att sedan komma tillbaka till antagning.se.

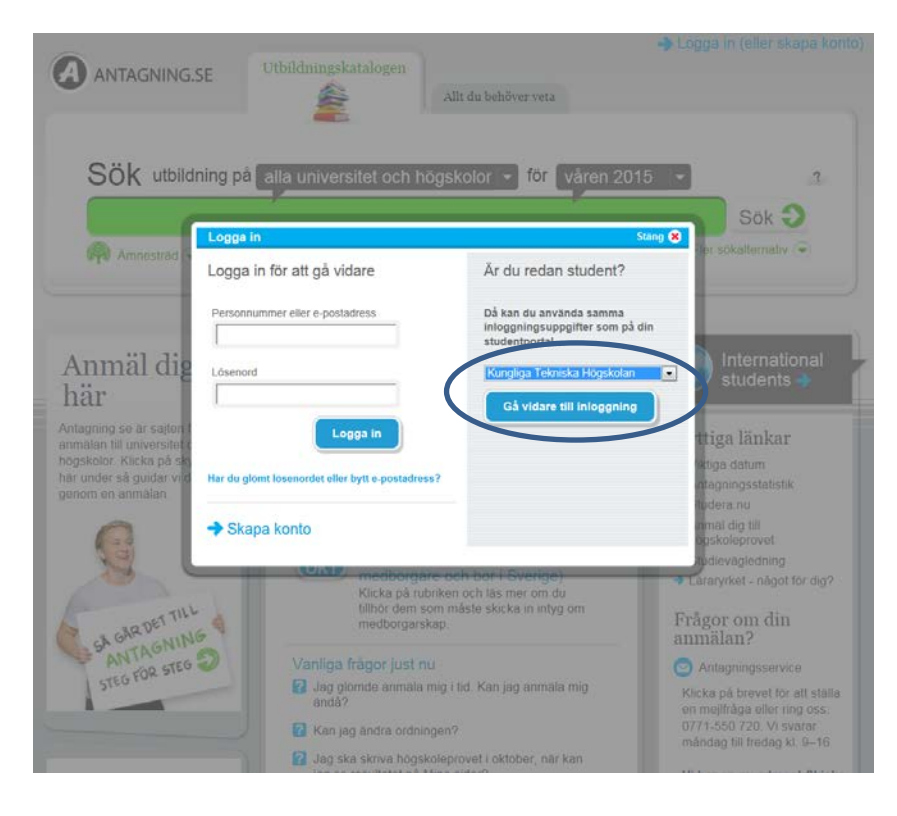

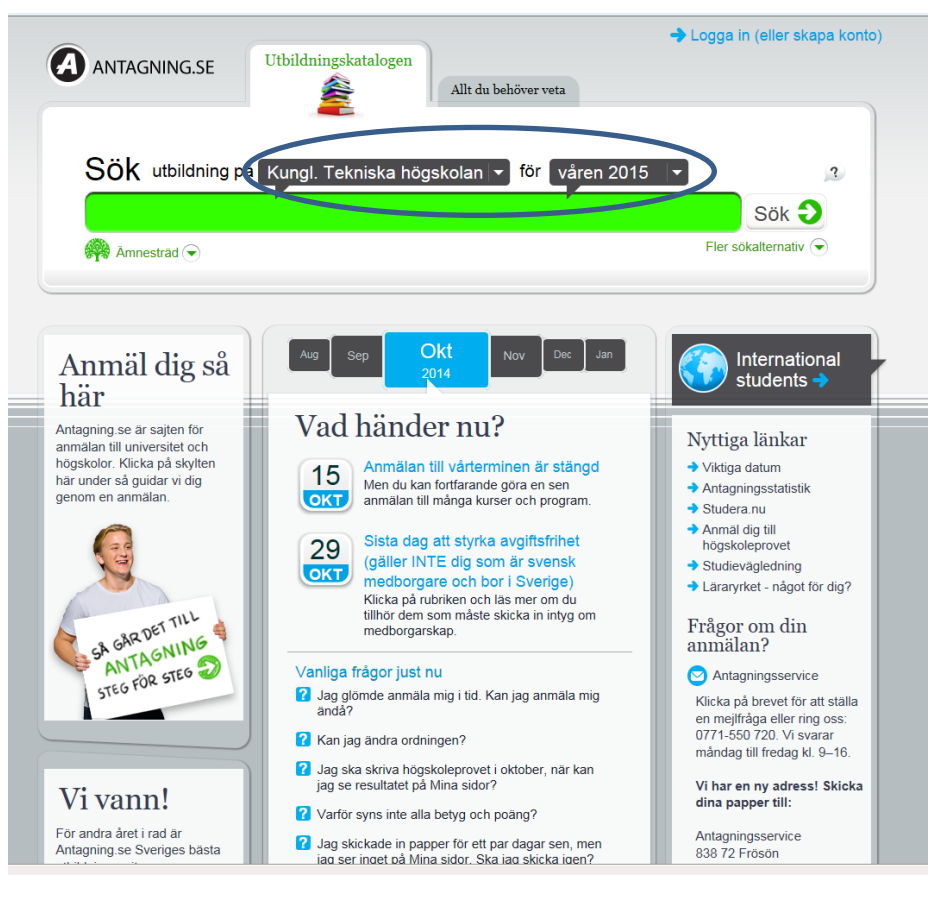

Välj fliken "utbildningskatalogen" och begränsa till "Kungl. Tekniska högskolan" i den grå pratbubblan. Se även till att korrekt termin visas i den högra pratbubblan.

För att söka skriver du in anmälningskoden för den kurs du är ute efter i det gröna fältet. Vilka kurser som ingår i ditt program ser du i din utbildningsplan på studentwebben kurs- och programkatalogen på KTH.se.

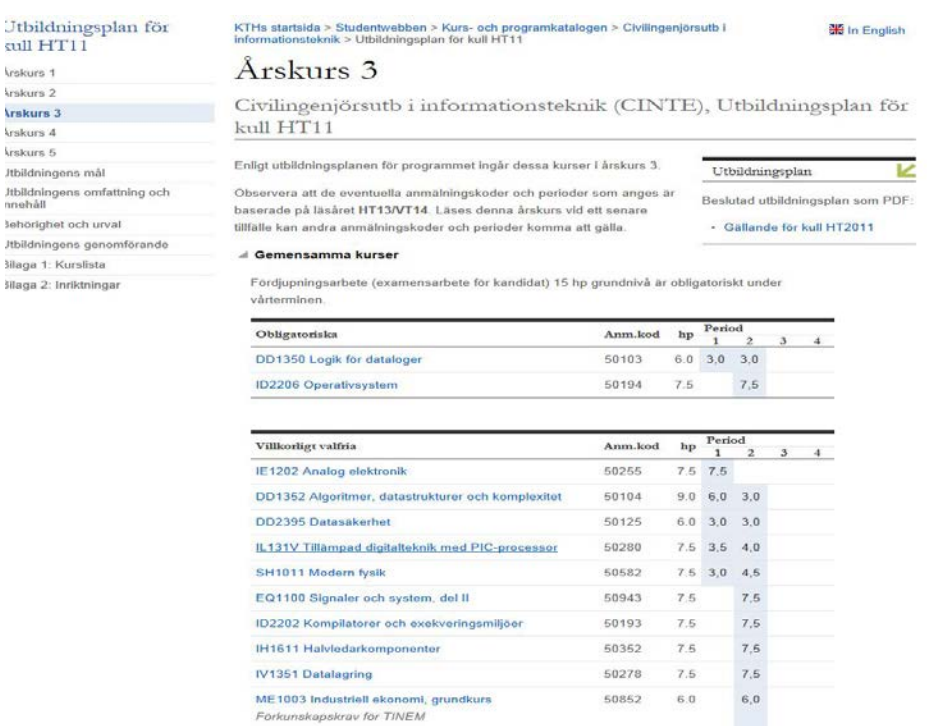

Forkunskapskrav for TINEM

**Good** 

**Arst**  $\overline{\mathbf{C}}$ ithi Jtbl<br>nne Tryck på "välj" och sedan på "Till anmälan".

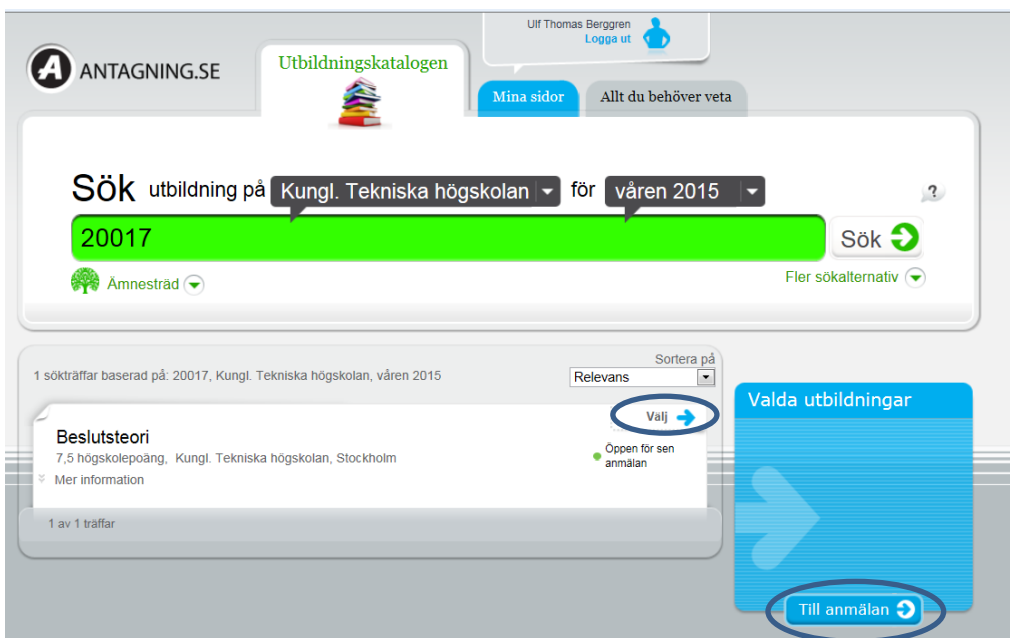

När du har skickat din anmälan kommer du att få en bekräftelse på din e-post. Om du inte får en bekräftelse har din anmälan inte gått igenom!

På "Mina sidor" på antagning.se kan du se din anmälan och vilka meriter som finns inne i systemet.

# <span id="page-4-0"></span>**Allmän information**

## <span id="page-4-1"></span>**Anmälan**

Anmälan görs på antagning.se 1 november – 15 november 2014. Du får i god tid information från din studievägledare vilka kurser du ska anmäla dig till och hur du skall gå till väga.

Du kan du anmäla dig till max 8 alternativ och bli antagen till max 35 hp.

Om det redan ligger förvalda kurser i din anmälan när du loggar in så beror det på att vi i förväg lagt in dina obligatoriska kurser. Tar du bort någon av dessa kurser riskerar du att inte uppfylla uppflyttningskraven till nästa termin. De obligatoriska kurserna ska vara högst prioriterade bland anmälningsalternativen så att de inte kan bli strukna.

#### <span id="page-4-2"></span>**Kurser saknas i utbudet**

Skulle du inte hitta kursen på antagning.se kan det bero på fler orsaker:

- a) du har inte loggat in via KTH.
- b) du söker inte på anmälningskoden.
- c) du är inte FFG registrerad på innevarande termin.
- d) kursen är inte publicerad på antagning.se pga. av önskemål från kursansvarig/skolkansli.

Kontakta din studievägledare för hjälp, alternativt Antagningen på admissions@kth.se.

## <span id="page-5-0"></span>**Platsbegränsning**

Ett kurstillfälle kan vara platsbegränsat. Du hittar information om detta under [http://www.kth.se/student/kurser/sokkurs.](http://www.kth.se/student/kurser/sokkurs) Sök ut aktuell kurs och välj kurstillfälle. Under aktuellt kurstillfälle ser du antal platser. Antalet platser styr hur många studenter som kan bli antagna till en kurs och hur många antagna studenter som krävs för att kursen ska ges. Är antalet antagna studenter för få, kan kurstillfället komma att ställas in.

## <span id="page-5-1"></span>**Urval**

När ett kurstillfälle är platsbegränsat innebär det att ett urval görs när antalet sökande är högre än det maximala antalet platser. Vilken typ av urval som gäller för ett platsbegränsat kurstillfälle bör framgå av informationen om kurstillfället. Om inte, kontakta kursansvarig.

#### <span id="page-5-2"></span>**Inställt kurstillfälle**

Ett kurstillfälle kan komma att ställas in av ett flertal anledningar. Om antalet sökande till kursen är för få kan kursen komma att ställas in. En kurs kan även komma att ställas in om sådana förhinder uppstår att kursen inte kommer att kunna genomföras. Information om inställd kurs meddelas antingen via antagningsbeskedet eller av kursägande avdelning beroende på när i antagningsprocessen kursen ställs in.

#### <span id="page-5-3"></span>**Behörighet**

Om kursen har krav på behörighet är det endast studenter som uppfyller behörighetskraven som antas till kursen. Behörighet framgår av kursinformationen. Du ska kontrollera kraven innan du anmäler dig till kursen.

## <span id="page-5-4"></span>**Meriter/Studieresultat**

Om du loggar in på antagning.se kan du se alla dina registrerade studieresultat. Skulle något resultat saknas och dessutom saknas i din personliga meny på KTH.se bör du kontakta kursägande skolas studentexpedition snarast. Om kursen finns bland kurserna i den personliga menyn på KTH.s men inte på antagning.se kontakta snarast admissions@kth.se.

#### <span id="page-5-5"></span>**Sen anmälan**

Sen anmälan gör du till din studievägledare. Observera att sen anmälan kan innebära att du inte får läsa den kurs/de kurser du vill och behöver. Du blir endast antagen i mån av tillgängliga platser och resurser.

#### <span id="page-5-6"></span>**Utbud av kurser**

Information om dina kurser hittar du under http://www.kth.se/student/kurser/kurser-inom-program välj aktuellt program.

Du kan även söka fram information om kurser på http://www.kth.se/student/kurser/sokkurs.

Under kursinformation på studentwebben ser du vid vilka tillfällen som kursen ges.

# <span id="page-6-0"></span>**Uppflyttning**

För att du ska få börja en högre årskurs måste du uppfylla de uppflyttningskrav som rektor har beslutat. Din studievägledare kontrollerar kontinuerligt dina prestationer och skulle du inte klara kraven för uppflyttning från en årskurs till nästa, ska du i god tid kontakta din studievägledare.

Krav för uppflyttning av studerande inom arkitekt- och civilingenjörsutbildningen samt masterutbildning hittar du här:

## http://intra.kth.se/regelverk/utbildning-forskning/grundutbildning/registrering-uppflyttning/1.27217

## <span id="page-6-1"></span>**Antagningsbesked/Kvitto på anmälan**

Om du har gjort din anmälan till kurser på antagning.se så får du ett kvitto på att anmälan är gjord och när urvalsprocessen är klar får du ett antagningsbesked med information som gäller i samband med din antagning. I antagningsbeskedet framgår det att du är villkorligt antagen med krav på uppflyttning. Det betyder att du måste klara kraven för uppflyttning för att vara säker på att få läsa de kurser du har anmält dig till.

## <span id="page-6-2"></span>**Tidigare registrerad**

Du kan inte anmäla dig till en kurs du tidigare varit registrerad på. Det går inte att bli antagen igen. Kontakta istället kursansvarig angående möjligheten att, i mån av plats, fortsätta på eller gå om kursen.

## <span id="page-6-3"></span>**Support och frågor**

Du kan alltid vända dig till ditt skolkansli för frågor om din anmälan. Har du frågor om antagning.se eller hur du hittar kurser på kth.se kan du även vända dig till central support på admissions@kth.se

# <span id="page-7-0"></span>**Course selection via Universityadmissions.se**

# <span id="page-7-1"></span>**Application**

Go to [www.antagning.se](http://www.antagning.se/) and click on "International students" or go directly to www.universityadmissions.se.

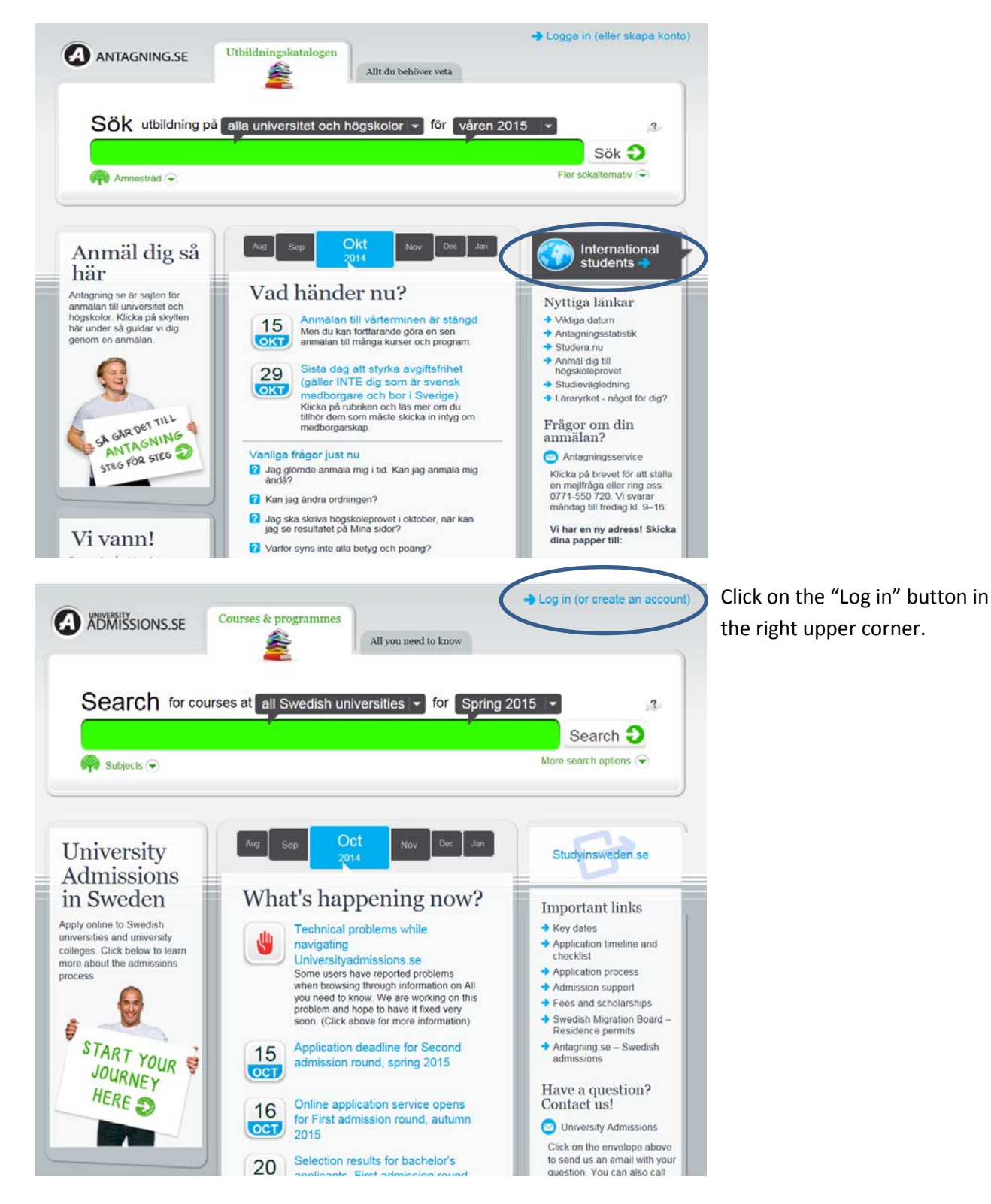

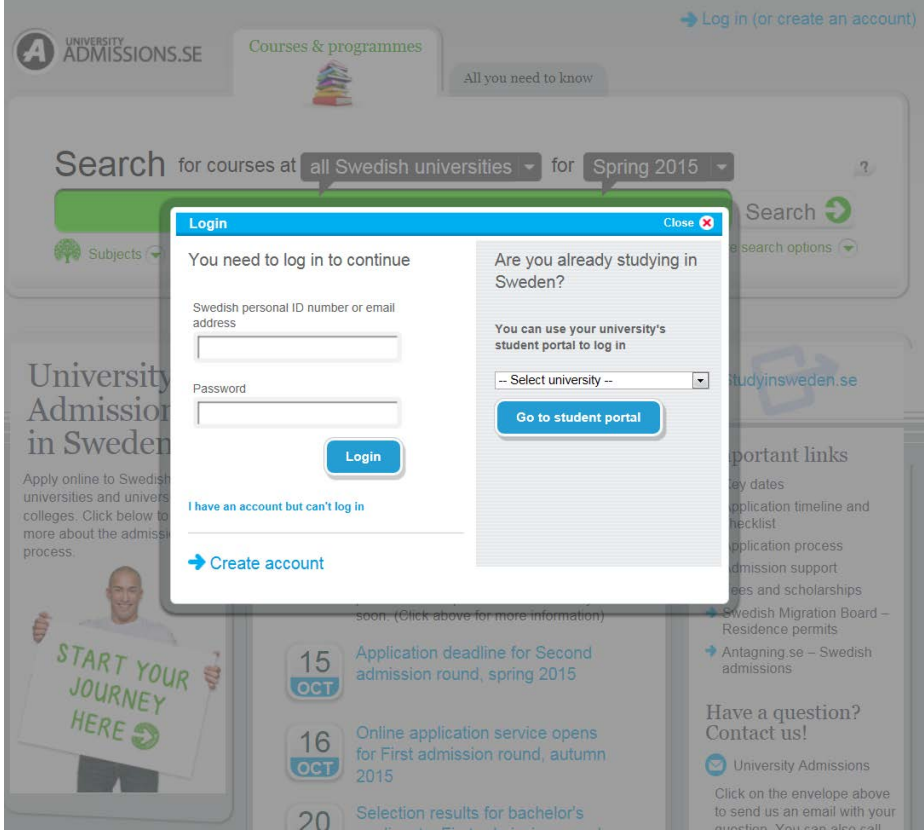

Choose "Kungl. Tekniska Högskolan" in the drop down menu and click on "Go to student portal". You will then be referred to your KTH account. Log in with the name and password which you use for logging in to your account on KTH.se. After logging in you will be referred back to universityadmissions.se.

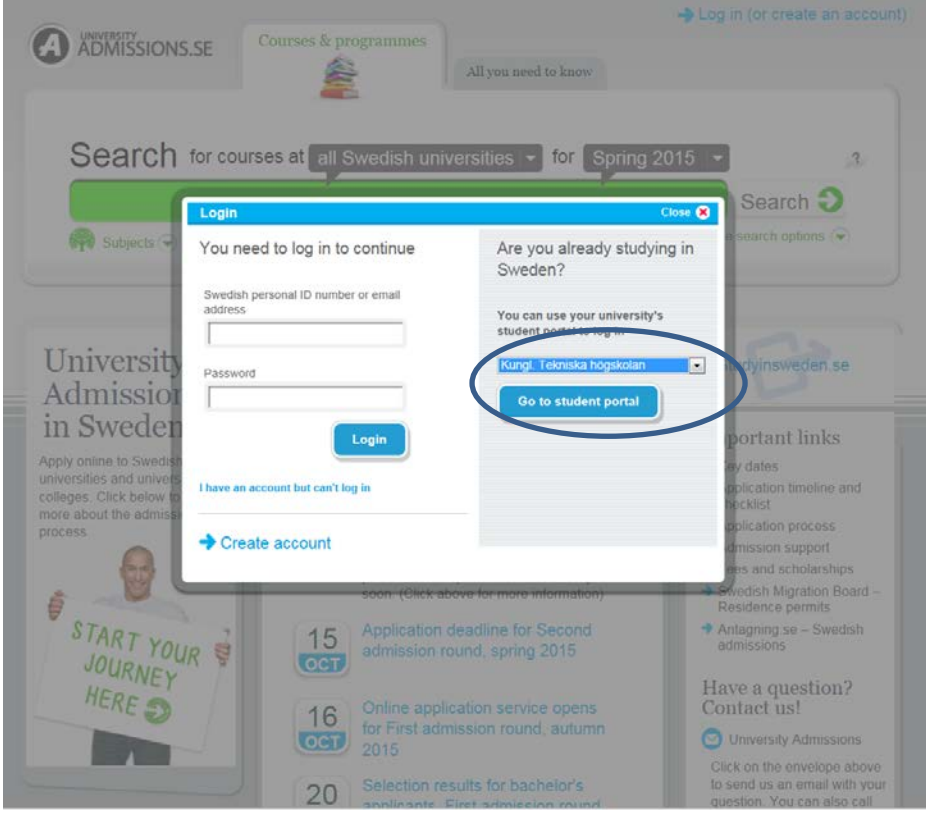

To find a course, select "The Royal Institute of Technology" in drop down menu and make sure that you have selected the correct semester.

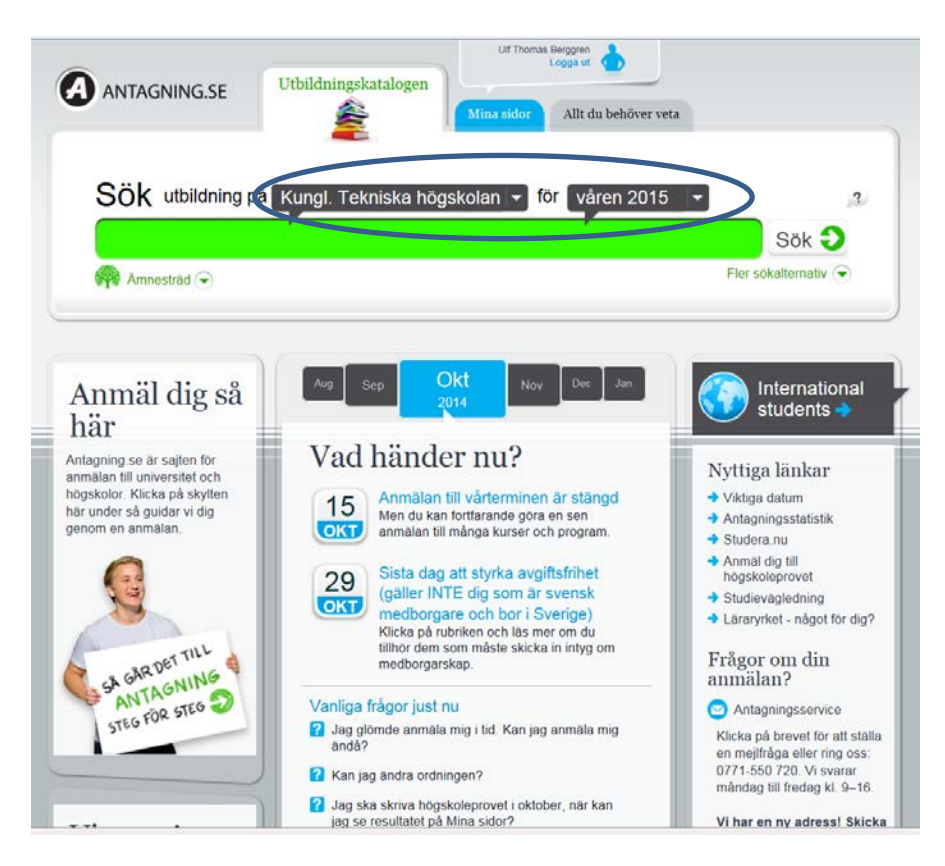

In the Course and Programme Directory on KTH.se you can see the names and application codes of the courses included in your study programme.

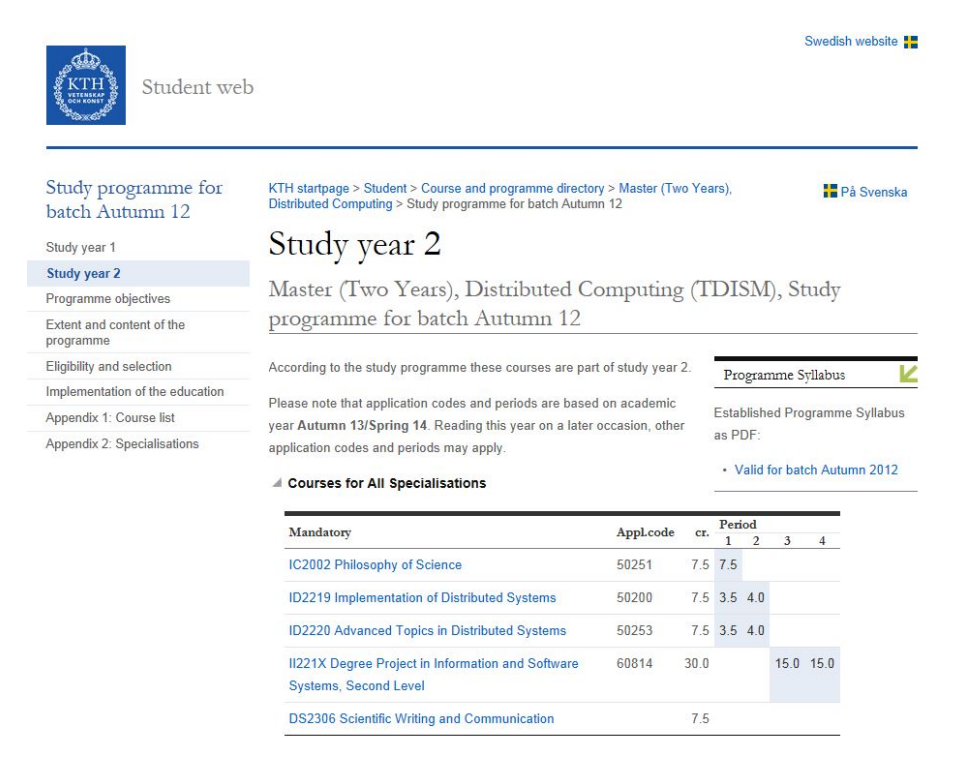

Fill out the application code of the course you want to apply for in the green search field. Click on the "Add"-button to add the course and then click "To application" to send the application.

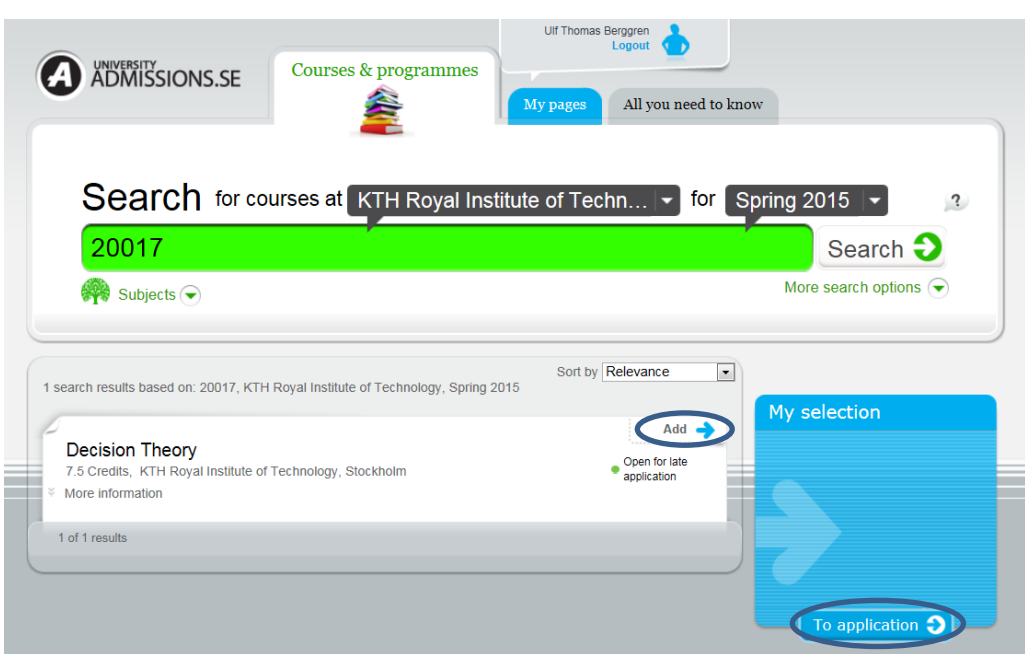

If you have sent your application successfully you will receive an e-mail confirmation. If you don't receive this e-mail your application has not been registered.

You can follow your application by logging in to your user account (with KTH name and log in) at universityadmissions.se.

# <span id="page-10-0"></span>**General information**

## <span id="page-10-1"></span>**Application**

The online application for programme courses is open November  $1<sup>st</sup>$  - November  $15<sup>th</sup>$  2014. You can apply for up to 8 different courses and be accepted to up to 35 cr.

If there already are applications for courses on your account it means that you have been applied in advance to compulsory courses. If you remove one of those courses it might result in that you will not fulfill the promotion requirements for the next year. Keep the compulsory courses on the highest priorities in your application.

## <span id="page-10-2"></span>**There are courses missing in the range of courses offered**

There may be several different reasons if the course cannot be found on www.universityadmissions.se:

- a) you have not logged in via the relevant university
- b) you are not using the proper application code
- c) the correct term registration is not being used
- d) the course has not been published on www.universityadmissions.se due to the wishes of the relevant course coordinator/school secretariat.

Contact your coordinator or [admissions@kth.se](mailto:admissions@kth.se) for help.

#### <span id="page-11-0"></span>**Place number limitations**

A course may have a limited number of places on offer. Information concerning this can be found at

#### http://www.kth.se/student/kurser/sokkurs?l=en\_UK

Find the relevant course and chose course offering. Under the schedule listed there is a section entitled Number of places .The number of places available controls how many students can be admitted to a course as well as how many students must be admitted if the course is not to be cancelled. If there are not enough students the course may be cancelled.

#### <span id="page-11-1"></span>**Selection**

When there are a limited number of seats on a course, a selection is made if there are more applicants than the maximum number of seats. The type of selection procedure that applies for a course with a limited number of places should be stated in the course information. If not, please contact the course coordinator.

#### <span id="page-11-2"></span>**Cancelled courses**

A course may be cancelled for several reasons. If there are not enough applicants or if other problems occur, this makes it impossible to implement. Information concerning cancelled courses will be sent either via the Notice of Admission or via information from the division/department running the course, depending on when in the admissions process that the course is cancelled.

#### <span id="page-11-3"></span>**Requirements**

If a course has specific requirements they will be stated in the course information. Only applicants that fulfill the requirements will be regarded as eligible for admission. Please check that you fulfill the requirements before applying.

## <span id="page-11-4"></span>**Additional qualifications/student achievement**

Students who log in to [www.universityadmissions.se](http://www.universityadmissions.se/) and have an active application can see their registered results. If anything is missing and also is missing on your KTH account, please contact the student office at the relevant school as soon as possible. If the course results are shown on KTH but not in www.universityadmissions.se, please contact admissions@kth.se as soon as possible.

#### <span id="page-11-5"></span>**Late applications**

Late applications are made to study councilors. Please note that late applications may result in that it may not be possible to study the course(s) students want or need. Late applicants are only considered if there are places and resources available.

#### <span id="page-11-6"></span>**Range of courses**

Information on relevant courses can be found at www.kth.se/student/kurser/kurser-inomprogram?l=en\_UK, select relevant programme.

It is also possible to search for information on courses at www.kth.se/student/kurser/sokkurs?l=en\_UK

The times/dates when the different courses are held can be found under course information on the student web.

#### <span id="page-11-7"></span>**Begin a higher year of study**

In order to be able to begin on a higher year of study the student must fulfill the promotion requirements determined by the President of KTH. The study councilor continuously checks student performance and if a student is not going to qualify for promotion to the next year, he/she should contact the relevant study councilor in good time.

## <span id="page-12-0"></span>**Support and questions**

You may always ask your school about your application. If you have any questions regarding www.universityadmissions.se or how to find courses at www.kth.se please contact the central support at admissions@kth.se.

Last update 2015-10-24 TB